## **<http://www.tpcug.org>**

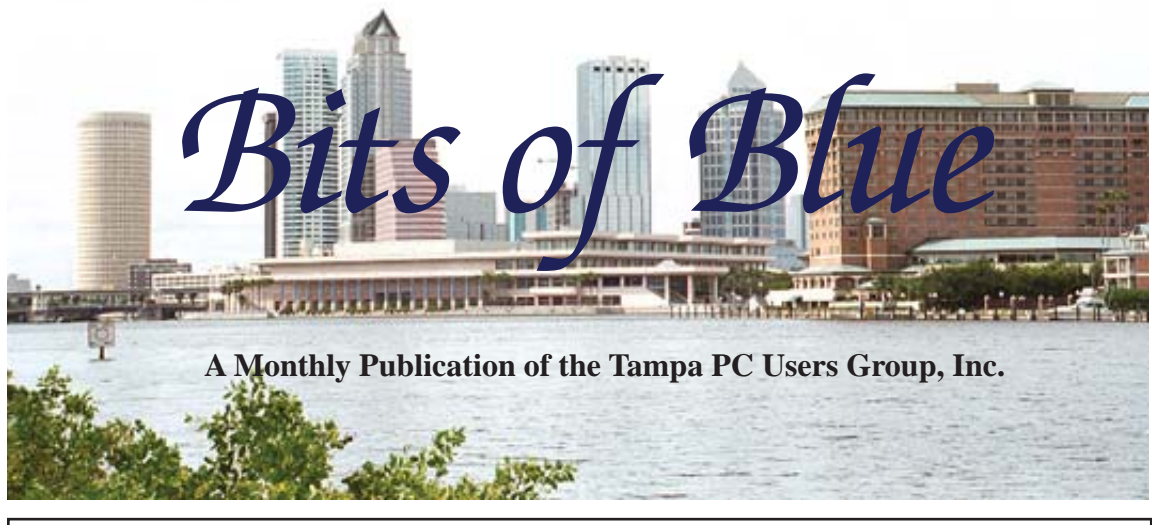

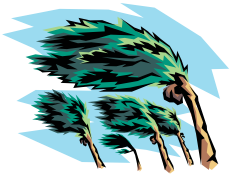

Vol. 23 No. 9 September 2010 September 2010 September in Tampa

**Meeting** 

**Social Media Management by Charles John**

**Wednesday, September 8, 2010** 

**6:30 PM** 

**Pepin Distributing Co. 4121 N 50th Street Tampa, Florida** 

#### INSIDE THIS ISSUE

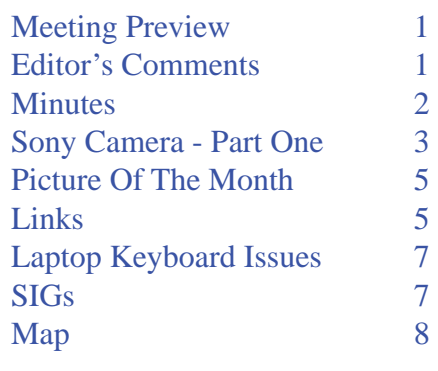

**Meeting Preview:** Learn how to manage all of your social media applications from Charles John. Member Bob LaFave will lead the usual Windows SIG before the meeting.

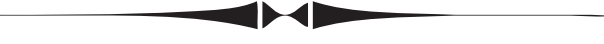

# **Editor's Comments**

*By William LaMartin, Editor, Tampa PC Users Group*  [lamartin@tampabay.rr.com](mailto:lamartin@tampabay.rr.com) 

I am looking forward to Jim Purcell's Part Two of his Sony camera article. I am real curious how well some of the mentioned technologies worked for him, in particular the Blink and Smile features; also, the panoramas which, as you saw from my presentation last month, are an interest of mine. Thanks to Jim, Ron Weinberg and John Witmer for helping me fill the newsletter this month.

I recently attended a full-day presentation on programming for the Microsoft Windows Phone 7 that is to be released sometime before the holidays. It will be a total departure from their previous Windows Mobile devices that I use and for which I have written programs. Those phones were aimed at the enterprise and geek segments of the market. This new phone is aimed squarely at the same consumer segment as the iPhone. Microsoft has learned that there is more money to be made from people who want to use their phone for social media type interactions than from people like me who want their phones to be mini computers that can handle databases, run Windows Remote Desktop and function as a modem for their laptops when traveling.

**October Meeting: Steve Singer, Computer Hardware Update** 

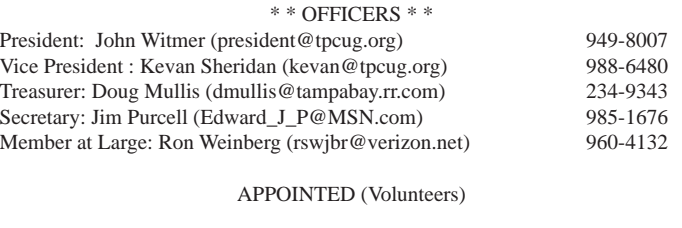

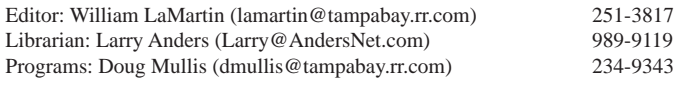

#### **Home Page <http://www.tpcug.org>**

Bits of Blue is published by the Tampa PC Users Group, Inc., a State of Florida registered non-profit corporation, to provide educational information about personal computer systems to its members. Our mailing address is P. O. Box 3492, Tampa, FL 33601-3492.

However, for business concerning this newsletter, Bits of Blue, please contact the Editor, William LaMartin, at 821 S. Boulevard, Tampa, FL 33606-2904; 813-251-3817; [lamartin@tampabay.rr.com.](mailto:lamartin@tampabay.rr.com) 

Technical information found in this publication is not necessarily compatible with your hardware and software, plus other errors or misprints could occur from time to time. Therefore, the use of programs, commands, functions or anything of a technical nature appearing in this publication will be at your own risk.

#### **RENEWING YOUR MEMBERSHIP?**

WE CERTAINLY HOPE YOU WILL

 MAIL YOUR CHECK AND ANY ADDRESS OR NAME CHANGES TO:

> TAMPA PC USERS GROUP PO BOX 3492 TAMPA, FL 33601-3492

\$25 Individual \$35 Family  $$60$  Corporate = 3 employees +  $$20$  each add'l employee

Go to our web site [http://www.tpcug.org an](http://www.tpcug.org)d click on the About Us | Join link to join or renew online

Check the address label for your renewal month

## **Friend of the User Group**

*We acknowledge*  Pepin Distributing Co. *for their support* 

## **Affiliations**

Florida Association of User Groups Association of Personal Computer User Groups

# **Minutes of the August Meeting**

*By John Witmer, President, Tampa PC Users Group*  [jhwitmer@verizon.net](mailto:jhwitmer@verizon.net) 

The meeting opened at 6:30 PM with Bob<br>LaFave conducting the Windows SIG por<br>of the meeting. Bob opened by asking if LaFave conducting the Windows SIG portion of the meeting. Bob opened by asking if there were any questions, and one audience member brought up issues he was having creating a wireless connection from his laptop to the router at home. Various suggestions were offered by Bob and others in the group to resolve the issue. Another member was having power problems with his computer. After back and forth discussion of this issue, it was felt that the power issue probably originated with a problem on the motherboard. This concluded the Windows SIG portion of the meeting, and John Witmer then opened the regular meeting at 6:50 PM with a few comments.

John introduced our newest member of the group, Margo Maseman, to the members. Margo joined TPCUG after visiting with us last month. Also in attendance tonight was former long-time member Brian Lance, who continues to work at Computer Corner on Fowler Ave. Next, John outlined the remaining programs for the year. Charles John, an occasional visitor to our meetings, will give us a presentation on software for management of social media at our September meeting. Steve Singer will provide us the October program with his customary update on hardware and gadgets, along with his insight into current hardware trends. For the November meeting, we have contacted a representative of the Hillsborough County Public Library who will present a program on Internet resources available through the library; and our December meeting will be our usual Holiday Party gathering. John then mentioned that Blain Barton had given the group a book on Configuring Windows 7 and that, instead of trying to raffle it off as our only prize, we would auction the book off to members via an email auction. John will email current members with details of the book, and anyone interested in making an offer will need to respond by email to John. After the first go around, a second email will go out to the bidders from the first round with information on the highest bid and giving one more opportunity to raise the bid

# **Sony Cyber-shot DSC-HX5V Part One**

#### *By Jim Purcell, Secretary, Tampa PC Users Group*  [Edward\\_J\\_P@MSN.com](mailto:Edward_J_P@MSN.com)

I<sup>n</sup> Part One, I'll discuss why I bought a new ultracompact point-and-shoot camera and chat about the replacement that I selected. In Part Two, I'll report on how well the many features of the new camn Part One, I'll discuss why I bought a new ultracompact point-and-shoot camera and chat about the replacement that I selected. In Part Two, I'll era work.

In addition to a Canon 40D Single Lens Reflex camera, I own a Canon SD800 IS ultra-compact point-andshoot camera. I used the small point-and-shoot camera when it was not convenient to use or carry around the 40D. Although the SD800 IS had its limitations, it was ideal for indoor snapshots. The telephoto lens was only 3x, but it was a wide-angle lens, equivalent to 28 - 105 mm, and the 7.1 megapixel CCD was adequate resolution for my purposes.

I started looking for a replacement because the newer cameras can take quality low-light pictures with no flash and I felt that I needed a camera that would give me a better capability of taking outdoor pictures at greater distances than the SD800 could cover. I like to have a camera with me in the car whenever possible, and, since that would normally be the small carryaround, I felt that it needed to be more capable of both close-up and distance shots. I was also hoping to find a camera with GPS capability.

After a long search and a lot of reading, I bought the Sony DSC-HX5V Digital Camera. The features that most influenced my decision were: (1.) The 10.2 megapixel Exmor R CMOS image sensor, which is reported to have exceptional low-light sensitivity with improved image clarity and drastically reduced grain. (2.) A 10x (equivalent to a 25-250mm 35mm film camera lens) professional-quality optical zoom G-Lens (which is used in Sony's top-of-the-line SLR cameras). (3.) It had an integrated GPS receiver and compass to record the location and direction of every shot you take, and it lets you view your images on a map. These features convinced me to ignore two of my long-standing criteria. I have previously stated that I would not buy a camera without a viewfinder. The Sony list of features stated that this bright LCD with special anti-reflective coating would provide sharp visibility, even in bright sunlight. It evidently was not tested at the top of Pikes Peak at noon on a summer day since three of my shots of the beautiful scenery there included shots of my fingers. I also have tried to stay with Canon products, which sharply reduces the

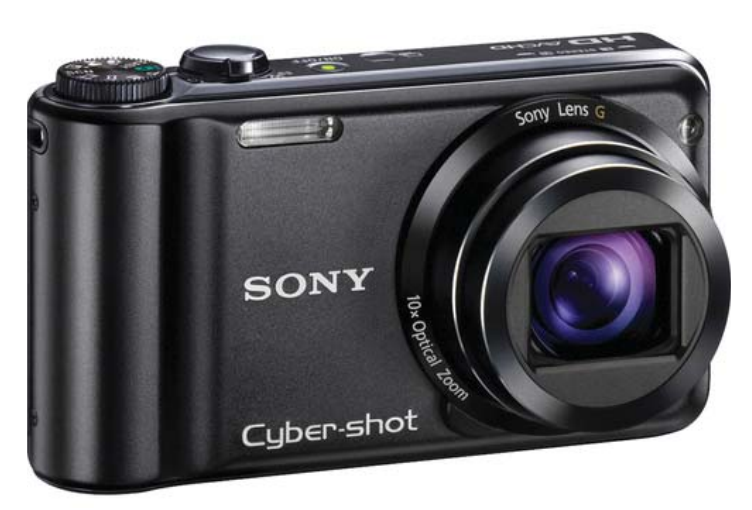

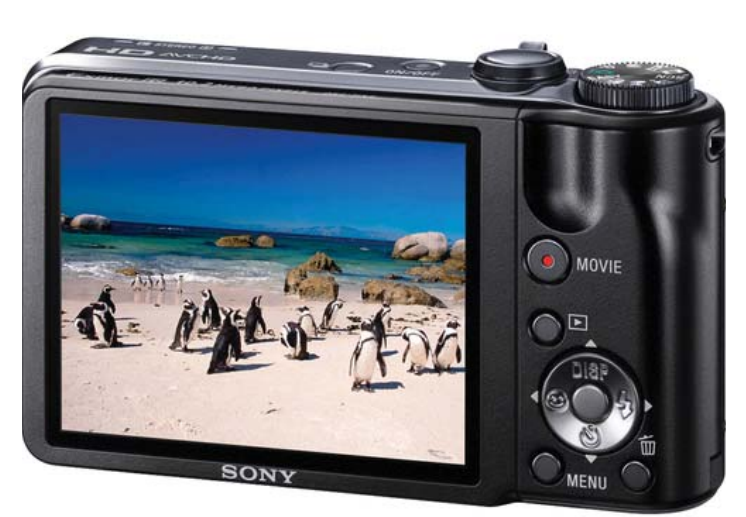

learning curve.

The camera is loaded with additional features, most of which I will discuss below. Some of these helped sway me, and some are almost too "whiz bang" to be believable. In the coming weeks, I'll be testing them and will report the results in Part Two.

**Intelligent Auto Focus:** Allows you to instantly take snapshots by focusing in as little as 0.3 seconds. The camera can also capture 10 frames per second,

#### *Camera........Continued from page 3*

**Optical SteadyShot Image Stabilization:** The camera uses a built-in gyro sensor to detect camera shake and automatically shifts the lens to help prevent blur without sacrificing image quality.

**Anti-Motion Blur Mode:** Captures cleaner and sharper images in low light for non-landscape shots. When set in Anti-Motion Blur mode, the camera captures six images in a fraction of a second with a higher shutter speed. It then combines the data from all six to create a single image of extraordinary detail and clarity.

**Handheld Twilight:** You can capture cleaner and sharper night shots without using a tripod. When set to Handheld Twilight Mode, the DSC-HX5V captures six images in a fraction of a second with one press of the shutter and processes them in the same manner in which they are processed in the Anti-Motion Blur Mode.

**High Sensitivity Mode (ISO 3200):** High ISO allows for faster shutter speed, so you can take photos indoors or in low light without the need for a flash. In addition to High Sensitivity Mode (ISO), you can select up to seven ISO settings (Auto, 125, 200, 400, 800, 1600, 3200) when shooting in Program Auto Mode to adjust sensitivity to your shooting conditions.

**Backlight Correction HDR:** Shooting high-contrast scenes can often lead to washed-out backgrounds and/ or details lost in shadow. Backlight Correction HDR helps correct for this by taking two pictures at different exposure settings and processing the best elements of both into a single image for more natural looking shots.

**Easy Shooting Mode:** With Easy Shooting Mode, beginners can take great photos and experienced photographers, not familiar with Sony controls can take pictures while they are learning the system. In Easy Shooting Mode, easy-to-understand basic instructions are displayed on the LCD screen and the camera switches to all automatic settings, removing several function choices and allowing you to focus on just your subject. Since this mode works together with Intelligent Scene Recognition (Scene Modes), the camera selects the optimum setting for each scene.

**Intelligent (iAuto) Auto Mode:** This is a step up from the "Easy Shooting Mode." Unlike traditional auto mode, Intelligent Auto (iAuto) mode thinks for you by recognizing scenes, lighting conditions and faces, and it adjusts the settings to produce clear images and faces with natural skin tone and less blur. It allows you to take advantage of all the technology without leaving Auto mode.

**Intelligent Sweep Panorama Mode:** You can capture expansive landscapes with Intelligent Sweep Panorama Mode. Press the shutter and sweep, and the camera does the rest, continuously shooting images and stitching them together almost immediately, creating a single image over 7,000 pixels wide. This model even detects faces and moving subjects and stitches different widths intelligently to help avoid subject distortion.

**Smile Shutter Technology:** Smile Shutter technology captures a smile the moment it happens. Simply press the Smile Shutter button, and the camera does the rest.

**Anti-Blink Function:** When the camera is set to Soft Snap, the Anti-Blink function captures two images, recording only the photo with less squinting or blinking. If a blink is detected in other shooting modes, a warning will be displayed after you take the shot.

**Video Capability:** The camera can shoot 1080i AVCHD HD movies. You can shoot a movie continuously for approximately 29 minutes. Both stills and videos are composed and viewed on the 3" Xtra Fine LCD display. HDMI (High-Definition Multimedia Interface) connectivity is also available, as is the MP4 format.

**In-Camera Retouching Tools:** You can retouch and enhance your photos on the go with in-camera trimming and Red-Eye Correction functions.

## **Sony PMBP (Picture Motion Browser) Software:**

A portable version of the Sony Browser program is installed in the camera which makes it easy to pre-se-

# **Internet Picture of the Month**

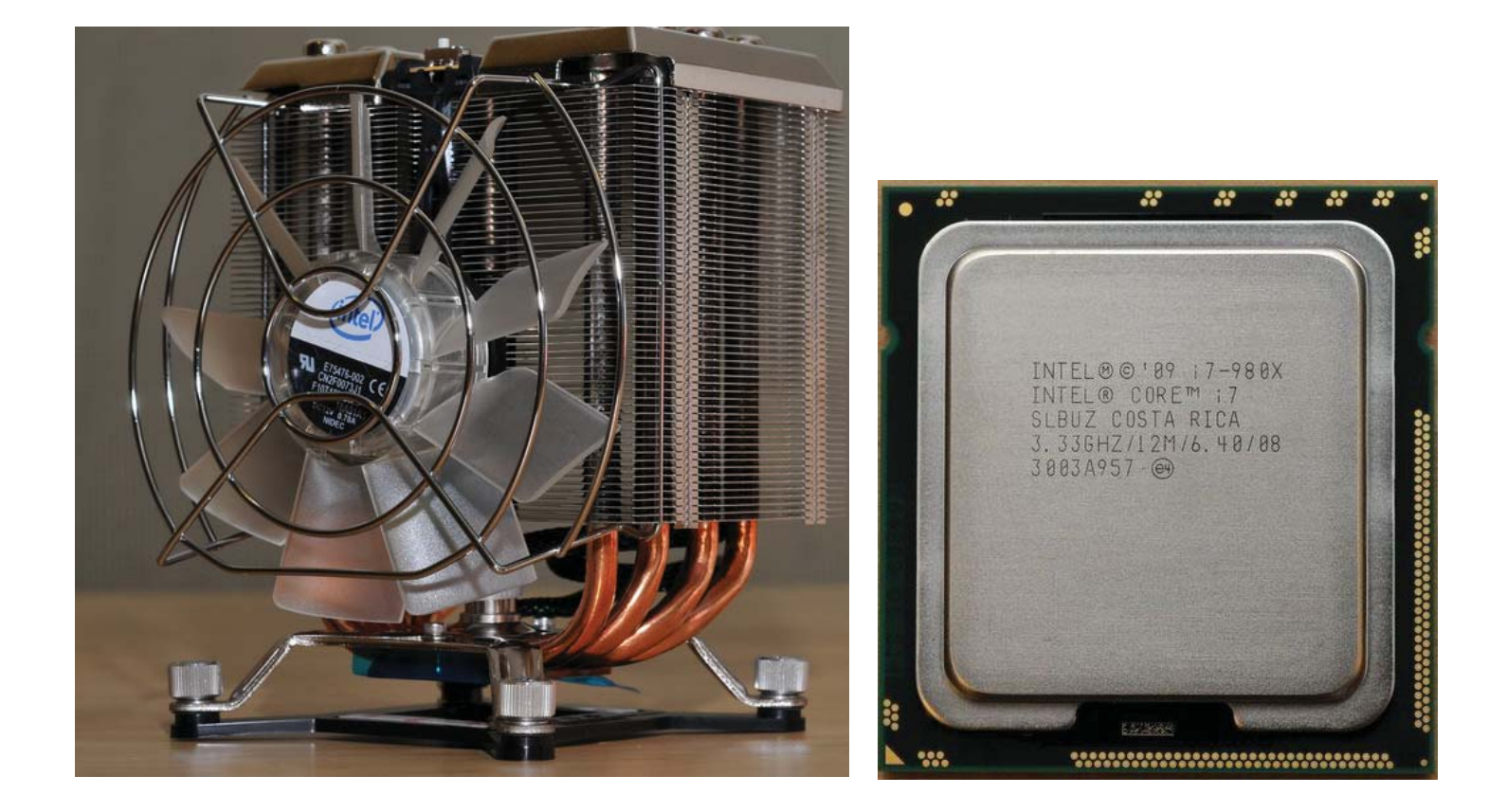

# **Intel's Fastest Processor with Cooling Fan**

The Intel Core i7-980X 6-Core CPU is Intel's fastest. And it can be yours for \$999 with the additional expense of a more expensive motherboard yet to be added in. That is more than most people nowadays pay for their entire computer system, including monitor and printer.

[http://forumas.modding.lt/viewtopic.php?f=11&p=67248 is](http://forumas.modding.lt/viewtopic.php?f=11&p=67248) the link for the images. However, I cannot read the language. So, for a very detailed review of the new processor go to the link http://benchmarkreviews.com/index.php?option=com\_content&task=view&id=475&Itemid=63.

#### **September's Interesting World Wide Web Locations**

Tampa PC Users Group (that's us) <http://www.tpcug.org/> Zoom.it - make your images zoomable <http://zoom.it/> Rogue Antispyware Blog <http://rogueantispyware.blogspot.com/> All about Digital Cameras <http://www.steves-digicams.com/>

New Orleans Virtual Archive <http://luna.ts.tulane.edu/luna/servlet/Tulanetco~10~10>

#### *Minutes........Continued from page 2*

amount. The highest bidder and bid amount will be awarded the book and the rest of the bidders will be provided information on the winning amount. This method seems reasonable in that someone truly interested in having the item will be able to obtain it if their bid wins.

A final comment was made by William LaMartin that he is planning to discontinue creating the HTML-formatted version of the newsletter available for viewing on the group's website and will produce only the Adobe Acrobat version of the newsletter The existing HTML newsletters would remain on the website as they currently exist, and future newsletters would be available only in Adobe Acrobat format. John then introduced William LaMartin as presenter of the evening's program on "Panoramas, Mosaics, and More," using digital images and software that is mostly free as downloads.

William's presentation began at 7:00 PM with the showing of a picture he had printed on paper. He asked the audience if anyone recognized it (no one did), and he went on to say it was composed of over 4,000 pictures put into a mosaic that was created as a picture of the St. Louis Cathedral at Jackson Square, New Orleans. With this revelation, William began the mosaic portion of his presentation. He said the creation of a mosaic required a software program, and he utilized the free program AndreaMosaic that can be downloaded from the following website: [www.andreaplanet.](http://www.andreaplanet)  com/andreamosaic . This is a very interesting website worth your time to visit and to see what this individual has to offer and say about things. In a demonstration of how to create a Mosaic, William used this free program and selected 372 photos on his computer, specifying that each could be used up to 20 times, and gave a limitation on the maximum size of the mosaic to be created. He selected an existing picture image that served as the base image for the mosaic. From there, the program acquired and used the 372 photos to arrange them as minuscule images that formed a mosaic picture of his selected image. This program is very powerful, yet seems easy enough for us to use.

The program then moved on to Panoramas. William

spoke of a Microsoft program that is very useful in creating a panorama, and it is a free download for all to use. Microsoft ICE (Image Composite Editor) is an advanced panoramic image stitcher. You can find out more about it and download it from the following link: [http://research.microsoft.com/en-us/um/redmond/](http://research.microsoft.com/en-us/um/redmond/groups/ivm/ICE/)  [groups/ivm/ICE/](http://research.microsoft.com/en-us/um/redmond/groups/ivm/ICE/) . William demonstrated the abilities of the program using pictures he had taken in downtown Arcadia. He had previously used his camera to take numerous shots around a 360-degree circle of where he was standing in Arcadia. Then, using the ICE program during the meeting, William was able to have them stitched together to create the panorama. He also commented to the audience that if you are taking camera shots to be used in a panorama, it is best to lock the aperture setting, to get a consistent depth of field in all the pictures, and let the shutter speed and auto focus adjust as needed. He also noted that for larger sized panoramas, it is better to have it as a TIFF format image due to the limitation in size found with JEPG formats. In conjunction with a panoramic picture of Davis Islands that William had taken from Bayshore Blvd., he showed us the capabilities of using Deep Zoom Composer to view detail of the homes on Davis Island that were too small to see in the panorama. For more information on Deep Zoom Composer, check out the following Microsoft website: [http://](http://msdn.microsoft.com/en-us/library/cc645050(VS.95))  [msdn.microsoft.com/en-us/library/cc645050\(VS.95\)](http://msdn.microsoft.com/en-us/library/cc645050(VS.95)). aspx . Additionally, you can see most of the pictures, panoramas, etc., used in Willam's presentation by visiting his website at [http://www.lamartin.com . T](http://www.lamartin.com)here is a wealth of great stuff to see on his site that William has created and arranged into various categories.

The More portion of Willam's presentation involved two items not yet addressed. The first is Pivot Collections, for which there are several examples on his website. Pivot Collections allows you to view images grouped by a similar characteristic, such as the year in which they were taken. For the Burgert Brothers collection of old photos of Tampa on William's website, they can be viewed by year. For the New Orleans collection, they can be viewed by the street they were taken on. The last thing that William demonstrated was the use of Microsoft Pro Photo Tools, which is a free program that allows you to gather information about your pictures if your camera records this info as *Minutes..........Continued on page 7*

## **Special Interest Groups**

**Visual Basic .Net SIG** (and sometimes Access SIG)

This SIG meets the third Wednesday of the month at 6:30 PM. For information, contact Editor William LaMartin at [lamartin@tampabay.rr.com.](mailto:lamartin@tampabay.rr.com) 

# **Laptop Keyboard Issues**

*By Ron Weinberg, Member At Large, Tampa PC Users Group*  [rswjbr@verizon.net](mailto:rswjbr@verizon.net) 

The design of laptops precludes the use of the<br>full-size standard keyboards used on larger<br>desktop systems. Of course, quality and design full-size standard keyboards used on larger desktop systems. Of course, quality and design varies among brands and models, but it is not uncommon for some laptop users to have difficulties with their keyboards: Jumping cursors, missing key strokes, keys which may be either too sensitive or which have to be stroked too hard, etc. Users usually adapt and accept these shortcomings.

If the problem is a jumping cursor it may be that the typist is unknowingly rubbing or grazing the touchpad. Touchfreeze is a free program which can be downloaded from <http://www.pcworld.com>and which automatically disables the touchpad when typing and enables it when typing stops. If that does not solve the problem or the other key problems mentioned are too annoying, the only true solution is to use an external keyboard. Wireless keyboards are widely available. USB keyboards will also work.

My wife is an experienced professional typist trained at 100 wpm. She is an avid fan of the Facebook games, Farmville and Farmtown, and communicates with other users throughout the world. Our laptop keyboard was, because of the issues mentioned, unsatisfactory for her.

We had a small but full-featured Dell PS/2 keyboard which was ideal for use in this situation. However, laptops have no PS/2 ports. I purchased a PS/2 to USB adapter, connected the keyboard and it was dead, com-

## **Windows SIG**

This SIG occupies the first 30 minutes of our monthly, regular meeting and is devoted to a general Windows and computing discussion. Member Bob LaFave moderates the discussion.

pletely unresponsive. It seems that these small adapters merely try to match the wiring of one side to the other. They will only work with keyboards and mice that were originally designed to work with either PS/2 or USB connections. Old style devices will not work. These adapters are called Passive. Many are sold without any indication that they are merely Passive.

Luckily, there is another type PS/2 to USB adapter, which is called Active. The Active adapter contains a chip that converts the actual signal from one type to the other. Often it is a splitter which will allow the optional connection of a Mouse. I purchased an Active adapter and it worked perfectly the first time I plugged it in.

The solution mentioned should also work for an old laptop that may have a worn-out or defective keyboard or touchpad.  $\blacklozenge$ 

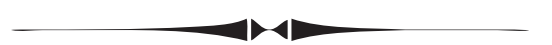

*Minutes........Continued from page 6*

part of each picture (shutter speed, f-stop, date taken, camera type, lens used, etc.). You can also use Pro Photo Tools to geo-code your pictures by identifying the place they were taken on a bing map within the program. William demonstrated this with pictures taken from a recent trip to Boston.

The meeting concluded at approximately 8:40 PM.  $\blacklozenge$ 

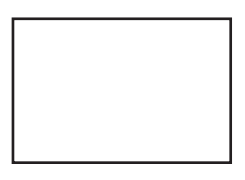

**First Class Mail** 

Member: Your membership is up for renewal

#### *Camera........Continued from page 4*

lect videos and images in the camera and conveniently upload them from the camera to a compatible PC and popular internet sharing sites without the need for any additional software or installation.

**Scene Modes** The DSC-HX5V features 11 convenient scene modes: High Sensitivity, Twilight, Twilight Portrait, Soft Snap, Landscape, Beach, Snow, Fireworks, Advanced Sports Shooting, Gourmet, Pet.

If you are interested in the camera, there is much more information available at[:http://www.](http://www)  bhphotovideo.com/c/product/671993-REG/Sony\_ DSCHX5V\_B.html#features ◆

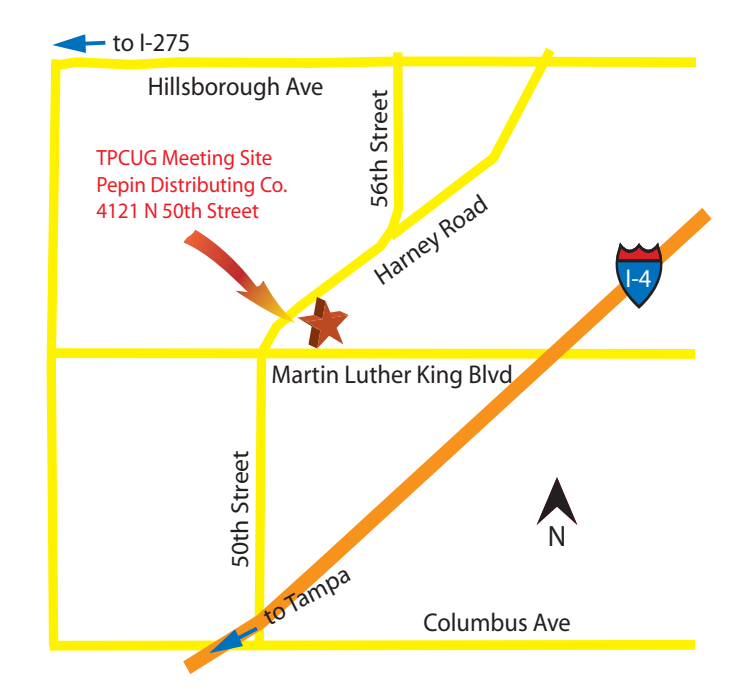